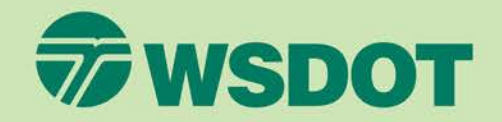

#### Grants Management System (GMS) WSDOT Public Transportation

**GMS Claims Reimbursement Supplemental information**

December 2023

### Claims reimbursement

#### For prompt claims processing, please do the following:

- $\checkmark$  Submit reimbursement requests timely (same expense period).
- $\checkmark$  Add matching backup documentation in Adobe Acrobat PDF format only (one project, one grant please).
- $\checkmark$  Submit backup documentation WITHOUT handwritten corrections or notes (accounting best practices)
- $\checkmark$  Verify correct reporting period for reimbursement request and backup documentation

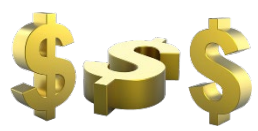

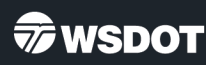

# General Information form

**Status** – auto populates with current action (editing, submitted, correcting, paid).

**Type** = Reimbursement (set as default and should always be used)

**Report period** = Beginning and ending dates for expenses incurred and being requested for reimbursement.

- Monthly =  $10/1/23$  to  $10/31/23$  (for example)
- Quarterly =  $10/1/23$  to  $12/31/23$  (for example)

**Final Request?** – This field defaults to "No". If this is the last claim for this grant, use the dropdown box to select "Yes".

If this is the last claim for the first 2 years of a 4 year grant, select "Yes" for final request.

#### **General Information - Claim - Edit**

In the form below, complete all required fields. Enter the report period of coverage for this claim. this grant, then the Final Request checkbox should be checked.

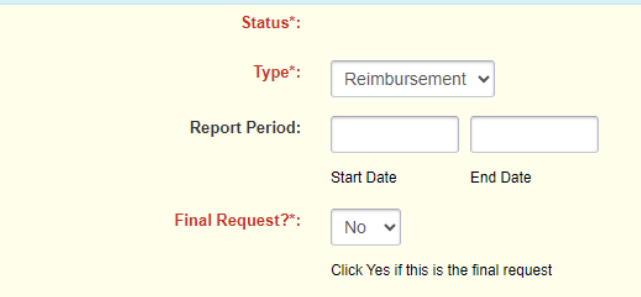

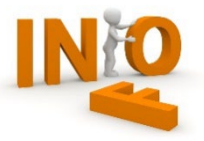

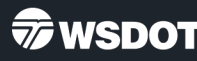

### Detail of Expenditures

Not all expenditure forms are created equal.

 $\checkmark$  Follow the instructions on the claim forms for your grant type.

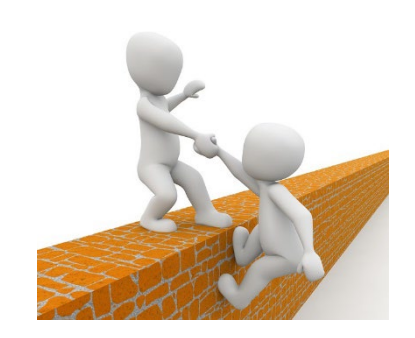

- $\checkmark$  Capital vehicle and equipment claims require additional documentation that is in the claim and available in the document repository in GMS.
- $\checkmark$  Claim reimbursement instructions and training materials are available on the Public Transportation website and at [ftp.wsdot.wa.gov/public/PTD-GMS-Resources](ftp://ftp.wsdot.wa.gov/public/PTD-GMS-Resources).
- $\checkmark$  If you have questions about completing the forms, please reach out to your Community Liaison or contact the GMS helpdesk at [PTDGMSsupport@wsdot.wa.gov](mailto:PTDGMSsupport@wsdot.wa.gov) or 360-705-7711.

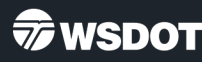

### Detail of Expenditures - Operating Grant Example

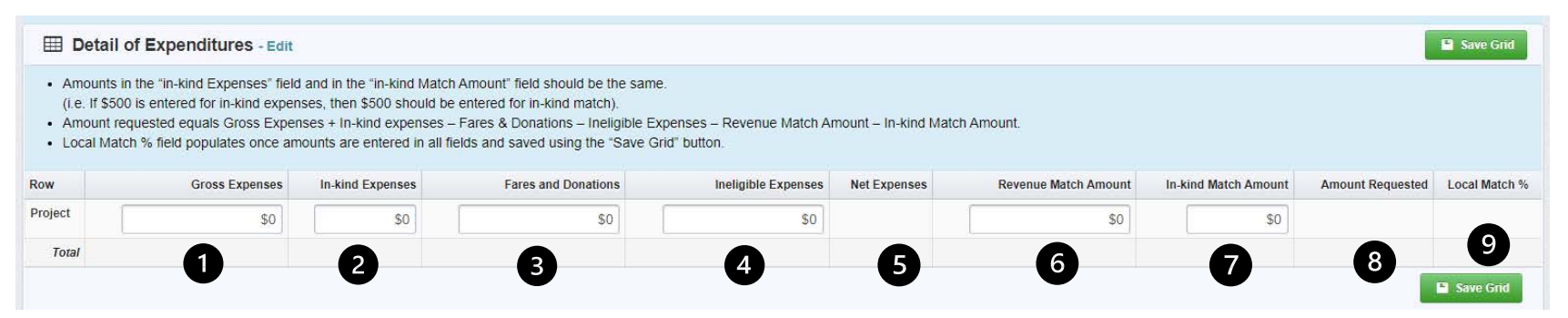

- 1. Gross expenses = All eligible expenses applied to grant (excludes in-kind and revenue match).
- 2. In-kind Expenses = Donated time and services applicable to grant and is in your budget.
- 3. Fares & Donations = Fare revenue and donations.
- 4. Ineligible Expenses = Expenditures not eligible for reimbursement for the grant.
- 5. Net expenses = Gross Expenses + In-kind Expenses Fares and Donations Ineligible Expenses (auto calculates total).
- 6. Revenue Match Amount = Revenue that grantee contributes to cost of service for this grant.
- 7. In-Kind Match Amount = Donated time and services amount from In-kind expenses field (Item 2 & 7 should be same amount).
- 8. Amount Requested = Net expenses Match amounts (auto calculates total).
- 9. Local Match % = Total Match Amt / (Amt requested + Total Match) \*100 (auto calculates total).

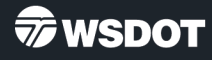

### Indirect Costs

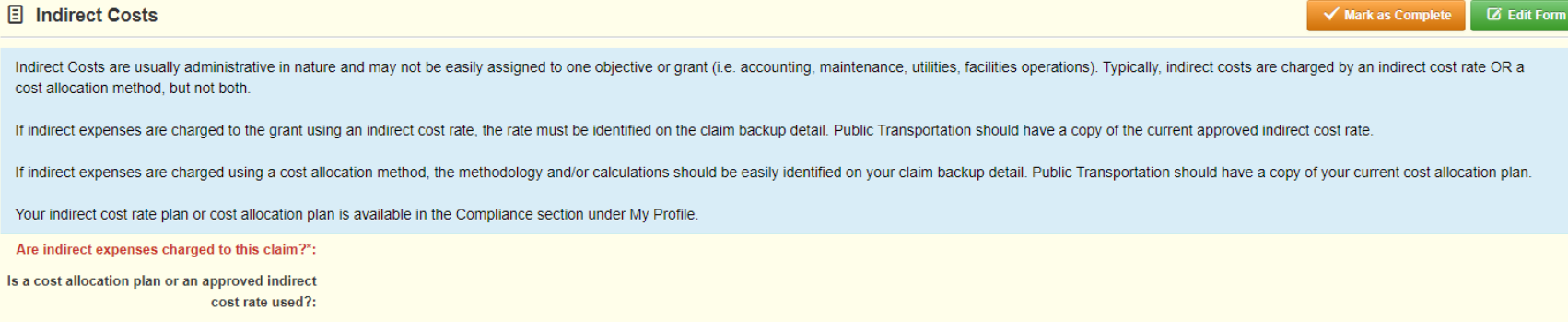

What indirect cost rate is used in this claim?:  $0.00\%$ 

#### Select the method that is used to charge indirect costs to the claim.

The method chosen must be easily identifiable on the backup information provided. For example, if an indirect cost rate is used, it must show on the backup documentation, be the same as listed on this form, and the calculations should be easy to validate.

If a cost allocation method is used, backup information and calculations should be easily validated against the cost allocation plan that Public Transportation has on file.

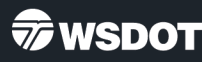

#### Travel Costs

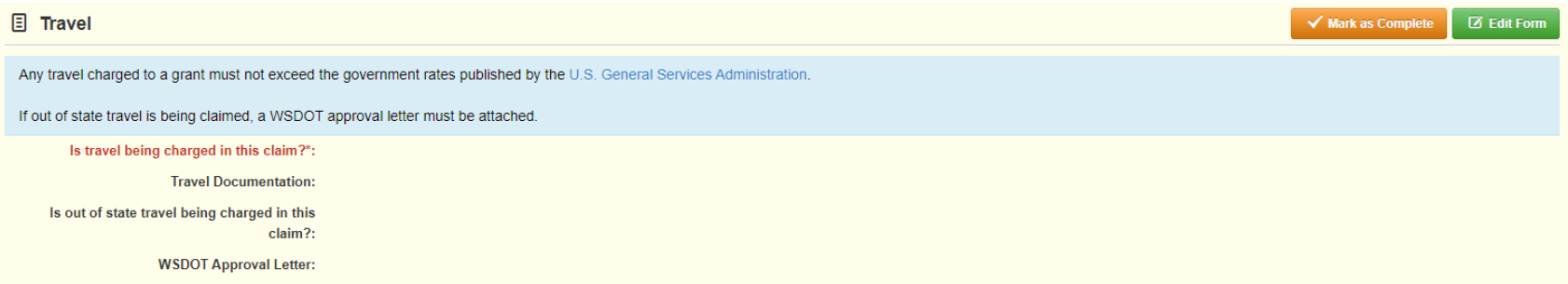

If no travel costs are charged to claim, select no. This question must be answered to mark this form as complete.

Any travel charged to a claim must have documentation that shows the rate charged and must not exceed government rates as published by the U.S. General Services Administration (This includes mileage).

Out of state travel charged to a grant must have approval by WSDOT prior to travel occurring. The WSDOT approval email or letter must accompany the claim submittal. This can be attached in the "Supporting Documentation" section of the claim.

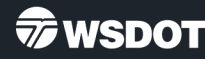

# Supporting Documentation

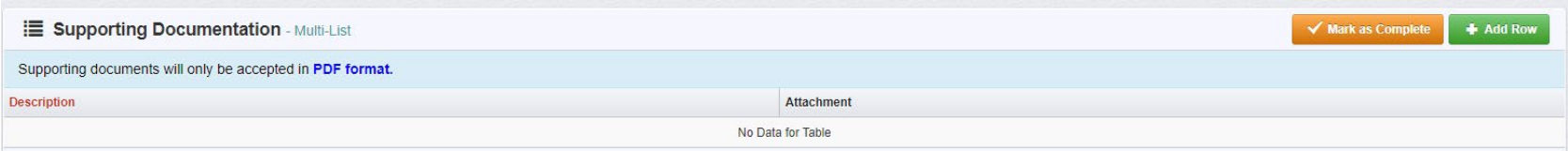

Best practice is to provide adequate detail to support reimbursement request. This can include:

- General ledger detail of revenue and expenses.
- Detailed Excel spreadsheet of revenue & expenses that include indirect cost rate or cost allocation calculations.
- Receipts for expenses that may need additional validation.

#### **All backup documentation must be saved as an Adobe PDF file before adding to the supporting documentation section of claim.**

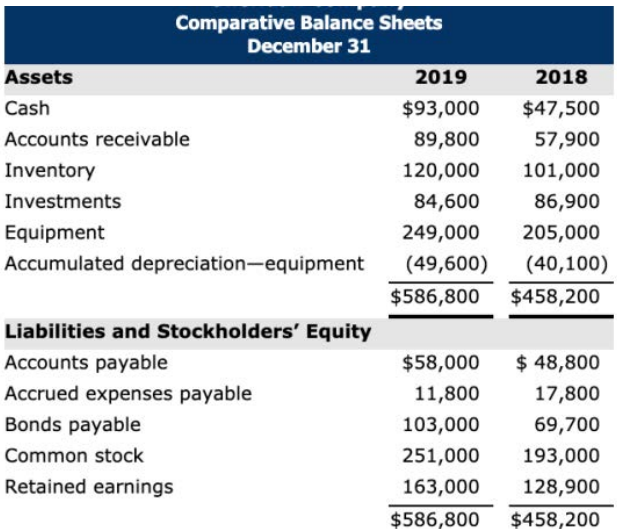

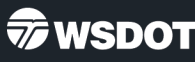

# Claims reimbursement

- $\checkmark$  Ensure that the amounts entered on the expenses form match the amounts entered on the reimbursement form.
- $\checkmark$  If you have a 4-year grant, ensure that you have entered amounts in the correct biennium.
- $\checkmark$  Match % will differ from the claim to the reimbursement form. Match on the reimbursement form calculates using total contract match required for the project.

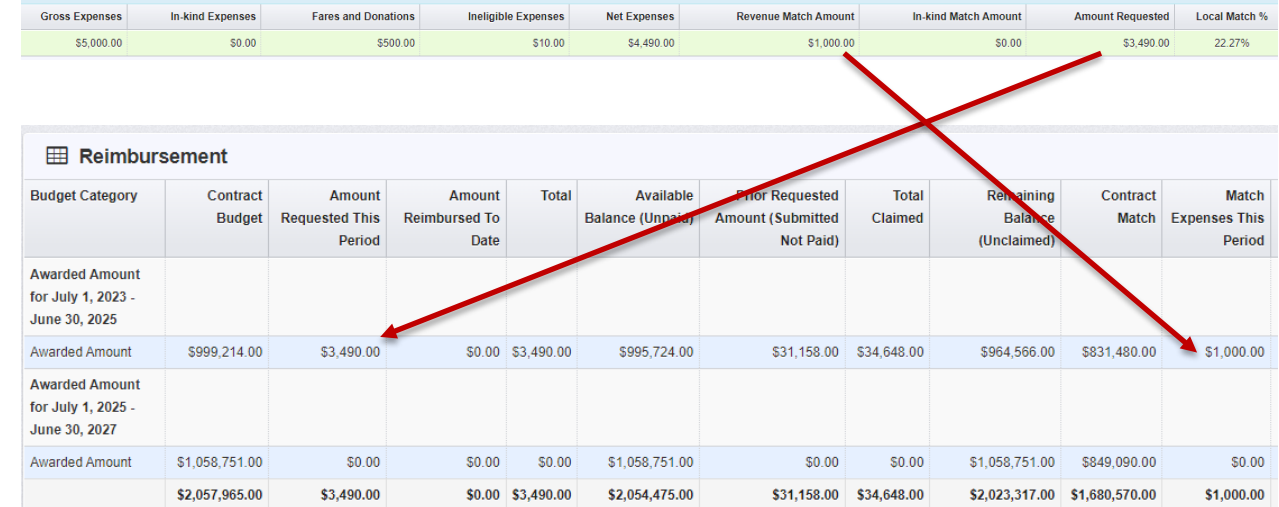

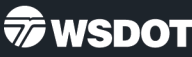

### Claims reimbursement – Capital vehicles/equipment

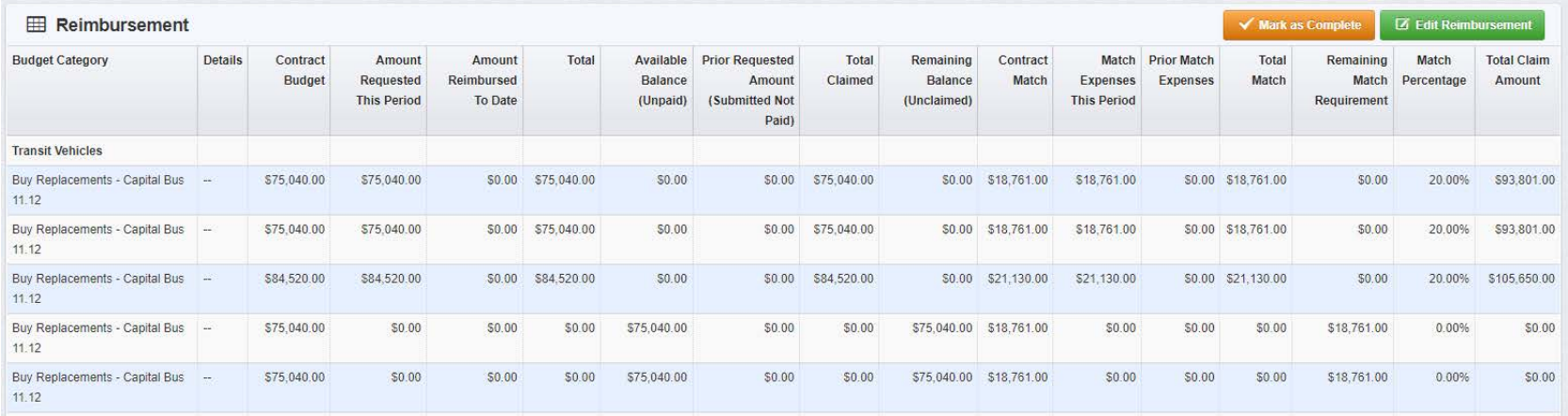

- Vehicles and equipment claims do not have an expenditure detail form.
- The cost and match amount for each vehicle or piece of equipment must be entered on its own line (as shown above).
- Supporting documentation for each vehicle/equipment must match the amount requested on the reimbursement form.

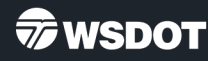

### Claims Tips & Tricks

- Click on Edit Grid or Edit Form to open form fields to enter or update amounts.
- Use the navigation buttons within GMS for smooth operation (i.e. Back, Add, Delete, Edit, Save).
- Forms can be edited until they are submitted even if they are marked as complete.
- Use the "reports" menu to see grant and claim information.
- Additional users can be added to a grant to complete and submit claims.
- Contact the GMS Helpdesk if you submitted a claim that needs to be returned to you.

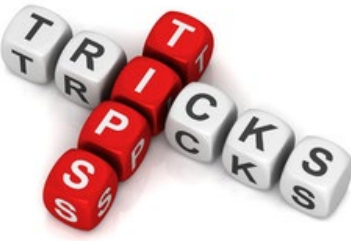

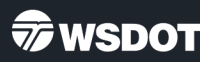

# Claims Reports

- All reports have filter options.
- Choose one, many, or no filters depending on what data you want.
- Reports can be printed to:
	- HTML
	- PDF
	- CSV/Excel

HTML is a good format if you just want to look at data without downloading or printing information.

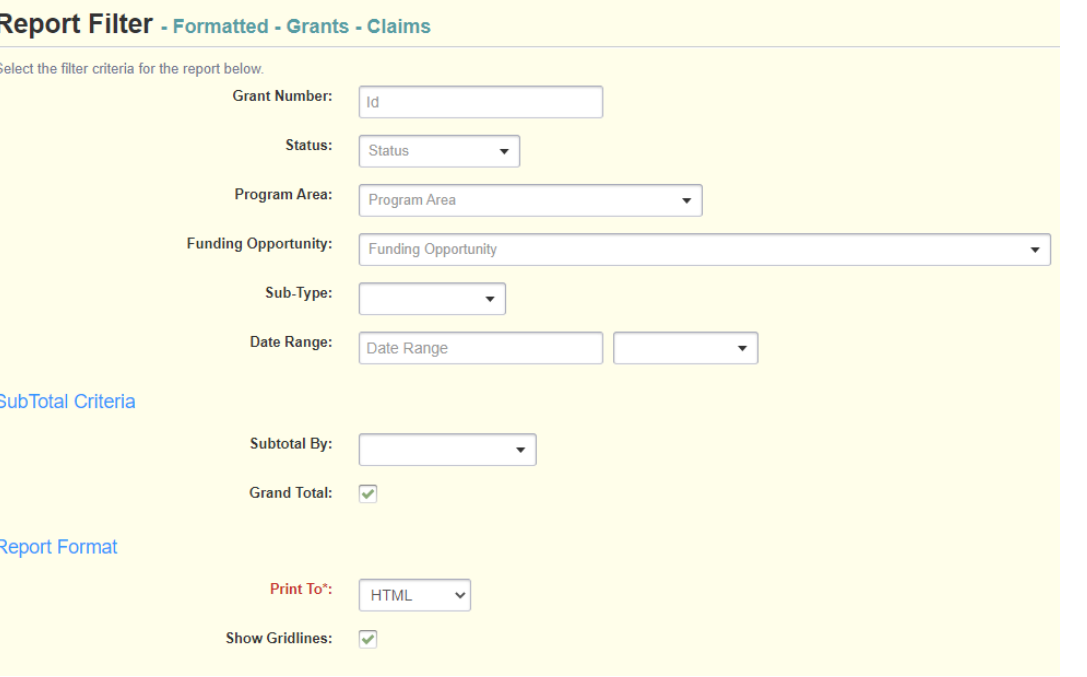

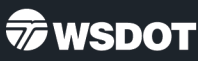

# Claims Reports

Click on the report menu option and select "Formatted".

#### **The Grants – Claims – Drawdowns report shows:**

- Grant Amount
- Current claim requested amount
- Prior claim requested amounts
- Remaining grant balance

#### **The Grants – Claims report shows:**

- Claim status
- Submittal date
- Paid date
- Claim amount

See next slide for report examples.

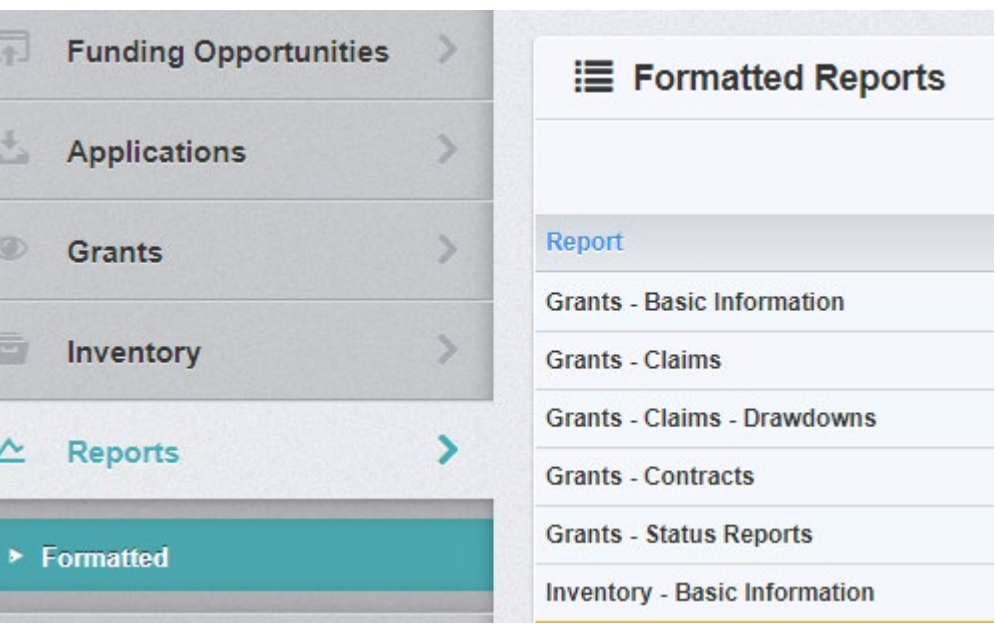

### Claims Reports – report examples

#### **Grants Claims**

**Formatted Report** 

Generated By: Testing Tester - 08/22/2022 09:31 PM

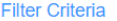

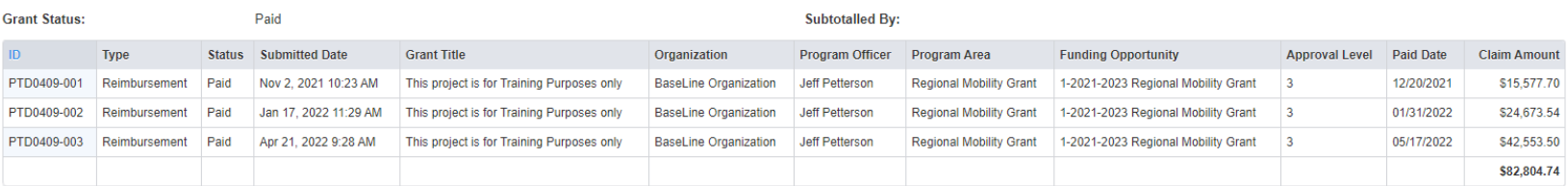

**SubTotal Criteria** 

#### **Grants - Claims - Drawdowns**

**Formatted Report** 

Generated By: Cherry Sunshine - 11/17/2023 09:15 AM

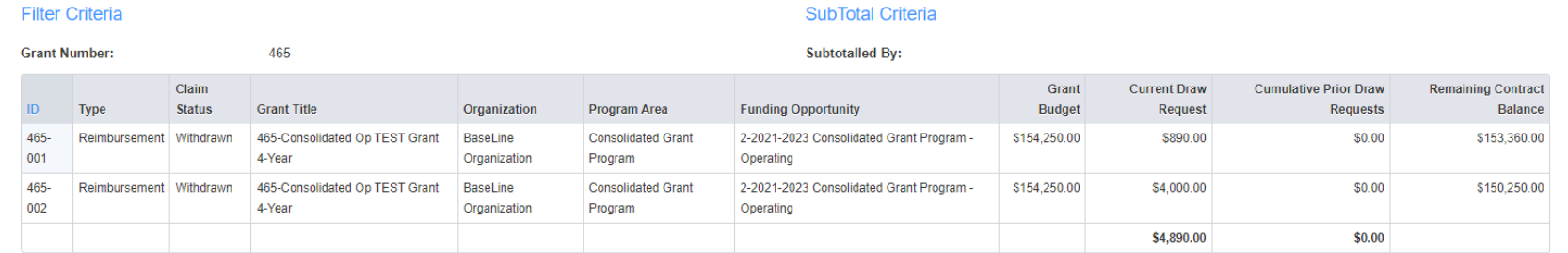

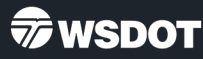

# Resource Information

WSDOT Grants Management System helpdesk: Email: [PTDGMSsupport@wsdot.wa.gov](mailto:PTDGMSsupport@wsdot.wa.gov) or call: 360-705-7711

WSDOT GMS website: [https://wsdot.ptd.webgrantscloud.com](https://wsdot.ptd.webgrantscloud.com/)

WSDOT Public Transportation grants website: [https://wsdot.wa.gov/business-wsdot/grants/public-transportation](https://wsdot.wa.gov/business-wsdot/grants/public-transportation-grants/apply-and-manage-your-grant)[grants/apply-and-manage-your-grant](https://wsdot.wa.gov/business-wsdot/grants/public-transportation-grants/apply-and-manage-your-grant)

Training materials: [ftp.wsdot.wa.gov/public/PTD-GMS-Resources](ftp://ftp.wsdot.wa.gov/public/PTD-GMS-Resources)